## Table of contents

- [Signets utilisateur](#page--1-0)
- [Le module de signets utilisateur](#page--1-0)
- [Signets sociaux](#page--1-0)

## Signets utilisateur

Si la fonctionnalité est activée, les signets utilisateurs (ou marque-pages) sont accessibles à partir de la page utilisateur (mon tiki).

 $\pmb{\times}$ 

Les signets ne sont pas seulement réservés à marquer les pages internes au site, mais peuvent aussi marquer des pages externe d'autres sites web

Le section "signets" permet aux utilisateurs de marquer n'importe quelle URL et organiser ses marque-pages dans des répertoires et sous-répertoires. Tiki peut aussi mettre les pages marquées en cache si l'utilisateur a la permission associée. La page de gestion des signets utilisateur ressemble à ceci :

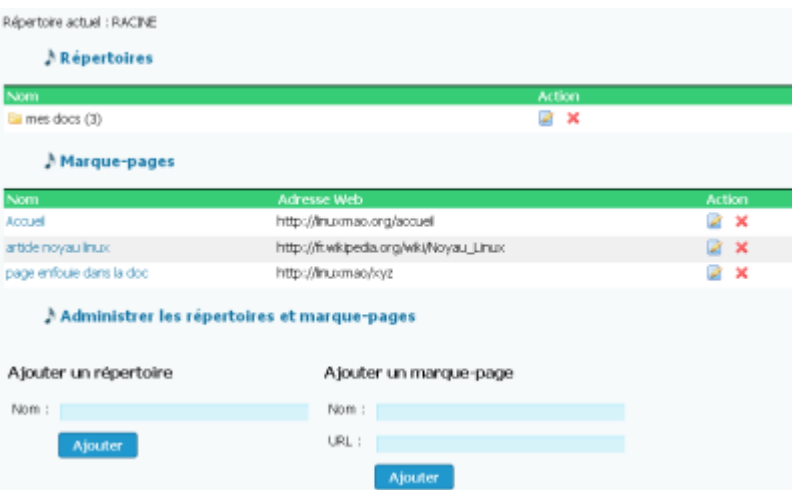

Les utilisateurs peuvent créer des répertoires et des sous-répertoires et ajouter des liens dedans, chaque lien peut être modifié ou supprimé. Si la fonction de mise en cache est activée, un lien sur la version en cache apparaitra. Naviguer dans ses signets est facile. Vous pouvez cliquer sur un répertoire pour entrer dedans. Une fois dedans un répertoire spécial apparaitra pour "remonter" au répertoire parent. Par exemple, dans l'exemple ci-dessus, un clic sur l'icone du répertoire (a) à gauche de "mes docs" permet de voir son contenu (3 liens au total).

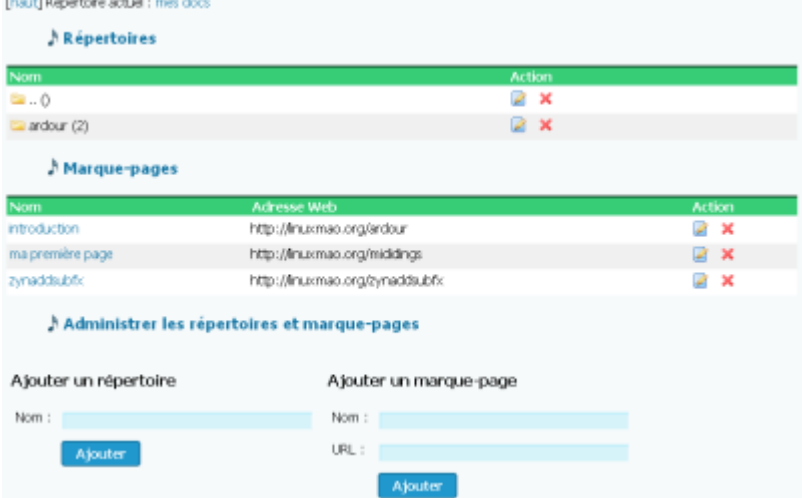

Dans la page de départ (première image), le chiffre 3 en face du répertoire "mes docs" indique que ce répertoire contient un total de trois liens (n'incluant pas les sous-répertoires). Dans notre exemple il y a un répertoire (enfant) de niveau 1 ("mes docs", contenant 3 liens), puis un sous-répertoire de niveau 2 ("Ardour", contenant 2 liens).

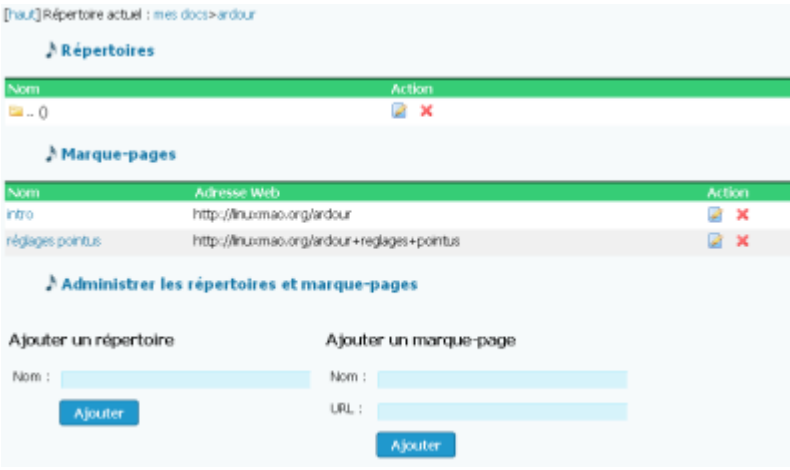

## Le module de signets utilisateur

Le module de signets utilisateur rend cette fonction plus attractive. Ce module ressemble à l'image suivante :

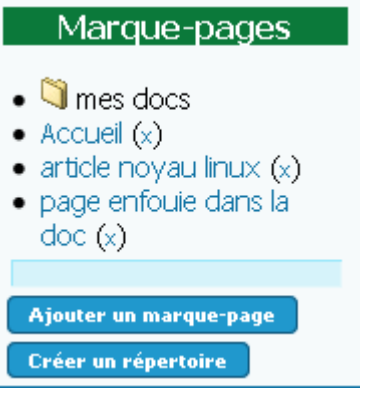

Ce module peut être utilisé pour naviguer dans les signets et les répertoires. Vous pouvez cliquer sur un répertoire pour faire apparaitre son contenu et cliquer sur un lien pour accéder à son URL. Vous pouvez au besoin cliquer sur le lien (x) en face d'un signet pour le supprimer. Le module se souviendra du répertoire en cours et continuera d'afficher son contenu même si vous naviguez sur une autre page ou une autre section du site. Vous trouverez deux boutons dans le module, qui fonctionnent de la manière suivante :

- ajouter une étiquette dans le champ et cliquer sur "ajouter un signet" créera un nouveau signet avec l'URL de la page en cours de navigation et dont le nom sera l'étiquette,
- ajouter une étiquette dans le champ et cliquer sur "nouveau dossier" créera un répertoire dont le nom sera l'étiquette.

Si vous n'avez pas écrit d'étiquette, tiki se chargera de trouver un nom représentatif avec le raisonnement suivant :

- si la page marquée est une page wiki, l'étiquette sera le nom de la page,
- si c'est un article, l'étiquette sera le titre de l'article,
- si c'est une FAQ, l'étiquette sera le nom de la FAQ,
- si c'est un blog, l'étiquette sera le titre du blog,
- si c'est une galerie (de fichiers ou d'images), l'étiquette sera le nom de la galerie,
- si c'est une image, l'étiquette sera le nom de l'image.

Vous pouvez donc utiliser le module de signets utilisateur pour marquer rapidement des sections de tiki qui seront affichées dans le module et ré-apparaitront à chaque fois que vous vous identifiez sur le site.

## Signets sociaux

Existe-t-il une fonction qui permettrai de partager ses signet avec d'autres utilisateurs du même site tiki ? (les sites tiki internes ne peuvent utiliser del.icio.us.)

Voir aussi [Répertoires](https://doc.tiki.org/Directory)

alias

[Marque-pages](https://doc.tiki.org/Marque-pages)